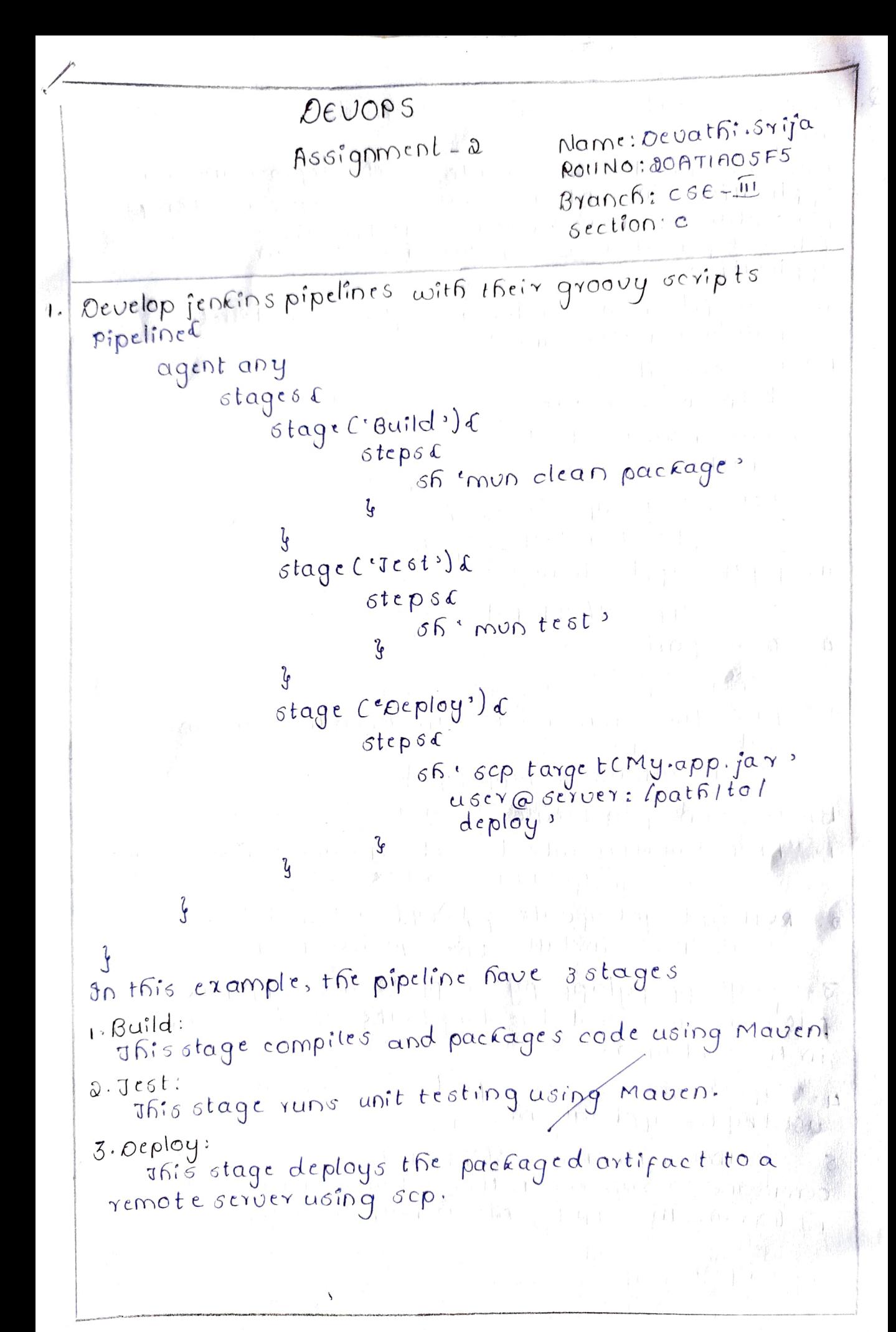

Oevathi. Grija

Discuss about Docker file creation along with docker imaqe. Docker is a tool allows you to create, deploy and run applications in containtrs. pocker images are templates for containers that contains all the necessary files, dependencies configurations to run an application. A docker file is a script that contains instructions for fuilding a docker image.  $5 + 1 - 1 - 3$ Basic Oockerfile: #set the base image from ubuntu: Latest # Install dependencies RUN apt-get update & & / apt-get install -y pythons # copy the application code cony app-py/app.py # EXPOSE port 5000 Expose 5000  $#$  Ocfine the command to run when the container starts EMD ["python's", "/app.py"]  $B$ reaf Oown of each  $L$ ings: 1. "FROMI UBUNTU: latest"-sets the above base image TO UBUNTU CINUX 2. ERUN apt-get update && Napt-get install .y pythong"- installs the '1' directory 3. copy app.pylapp-py'-coppies the gpp.py' file from the Local directory to the '/' directory in the container. 4. Expose 5000'- expose port 5000, which is used by the application.  $s$ . "CMD  $C$ "Pythons", "lapp.py"]" defines the command to run when the container starts, which is tor un the app.py file using pythons.

Oevathi. Srija

Discuss about Docker file creations along with docker image. Docker is a tool allows you to create, deploy and run applications in containtrs. pocker images are templates for containers that contains all the necessary files, dependencies configurations to run an application. A docker file is a script that contains instructions for fuilding a docker image.  $13.11.1.8$ Basic Oockerfile: #set the base image 干牙膏 from usuntu: Latest # Instantacpendencies RUN apt-get update gg / apt-get install -y pythons # copy the application code cony app-py/app.py # EXPOSE port 5000 Expose 5000 # octine the command to run when the container starts  $\epsilon$ MO ["python3", "/app.py"] Break Oown of each line: 1. "FROM UBUNTU: latest"-sets the above base image TO UBUNTU CINUX 2. ERUN apt-get update && Napt-get install .y python 3" - installs + Re el' directory, 3. copy app.pylapp-py'-coppies the gpp.py' file from the Local directory to the '/' directory in the container. 4. Expose 5000'- expose port 5000, which is used by the application.  $s$ . "CMD $C$ "Pythons", "lapp.py"]" = defines the command to run when the container starts, which is to run the app.py file using pythons.

Devathi. Srija

Uport of the Contract

Jo create docker image from this docker file,<br>you can use following command in the same directory as the docker file.

docker Build-t my-app This command Builds the opener image using the dockerfile in the current directory and tags it with the name "my-app" once the image is built you can run it using following command.

docker run-p 5000:5000 my-app This command starts the container using the "my-app" image and maps port sooo in the container to port 5000 on the host.